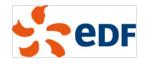

Large deployment of GNOME from the administrator's perspective

Mini Debconf Paris 2012

25 november 2012

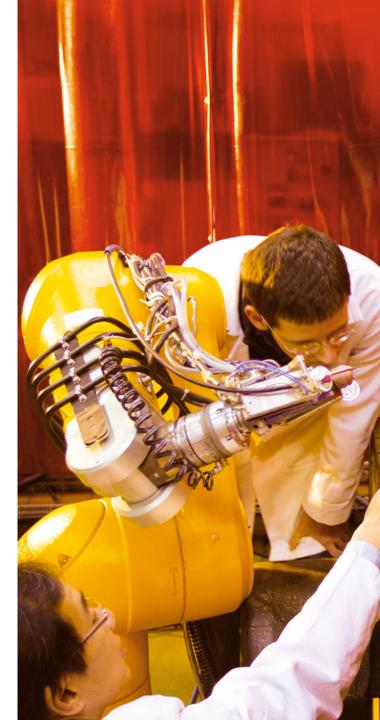

### Introduction

Debian is awesome to use in a 1000+ machines environment

- Automated deployment tools: FAI, debian-installer
- Customization: custom APT repositories
- Administration tools, and our famous reliability!
- Workstations are a good use case, with GNOME as the desktop
  - The easy way: leave users with self-administration permissions
     But it doesn't scale very well in terms of support
  - Our way: standard workstations with no specific permissions
- In order to ship the best systems for users:
  - How does GNOME actually work on the inside?
  - Where are important places to look for a configuration / a problem?
  - What can I tweak on my systems?

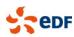

# OUTLINE

- **1.** The base plumbing for the desktop DBus, PolicyKit, ConsoleKit
- 2. User settings GConf and GSettings
- **3. Login and password management** The display manager & the keyring

#### **4.** Networking with GNOME

Configuring and delegating the network with Network-Manager The virtual filesystem layer

#### 5. Miscellanea

Other plumbing Using the plumbing in custom scripts Deploying the configuration on workstations

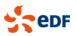

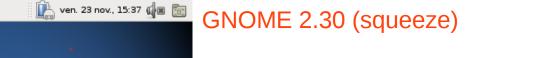

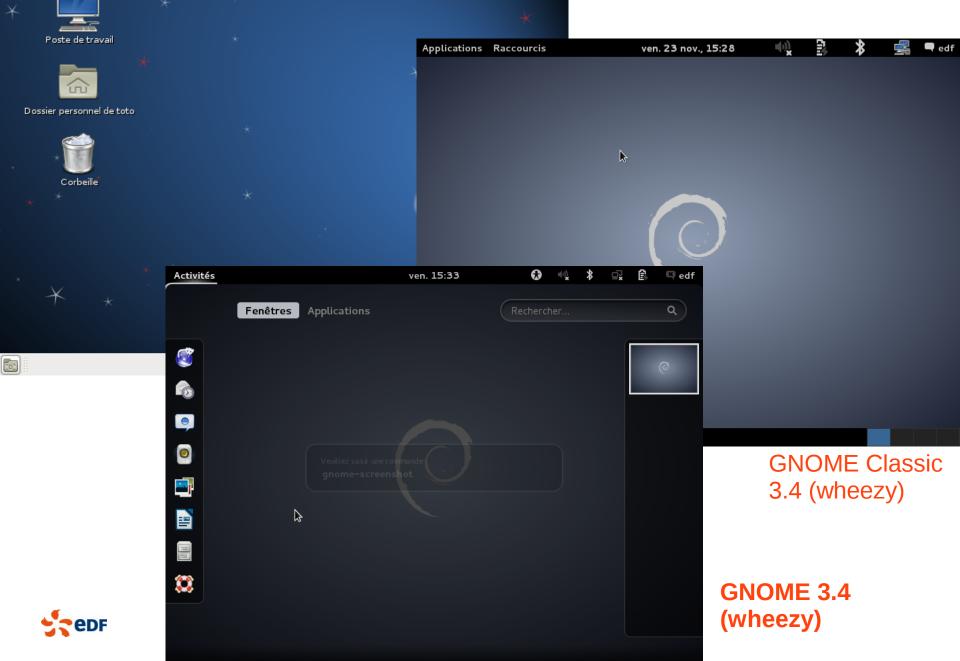

Applications Raccourcis Système 🇖

Ĉ

0

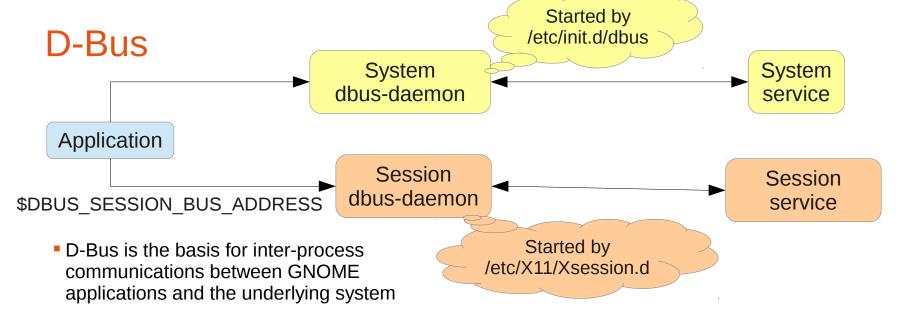

- Based on a typed messaging system over Unix sockets
- Implements an asynchronous RPC mechanism
- The system bus is started at boot and never restarted
- The session bus is started before the session manager by X11 scripts
- Services can either
  - Start by themselves and *register* a name, e.g. org.freedesktop.NetworkManager
  - Be auto-spawned by the DBus daemon
    - → /usr/share/dbus-1/services/\*.service and /usr/share/dbus-1/system-services/\*.service
- Basic permissions management in /etc/dbus-1/\*.conf

Most relevant daemons use PolicyKit instead

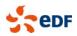

### ConsoleKit and PolicyKit

- ConsoleKit keeps track of users logged on. Try the command: ck-list-sessions
  - Can be queried to know which user is physically logged on (active = TRUE)
  - In jessie, will be replaced by a similar systemd service
  - Default action: udev-acl (see /lib/udev/rules.d/70-acl.rules)
    - → Sets permissions dynamically on a number of devices like /dev/snd/\*
    - $\rightarrow$  Most specific groups (audio, video, netdev...) are obsolete.
- PolicyKit adds complex permissions management to D-Bus
  - Can wrap any D-Bus call, invisible from the application

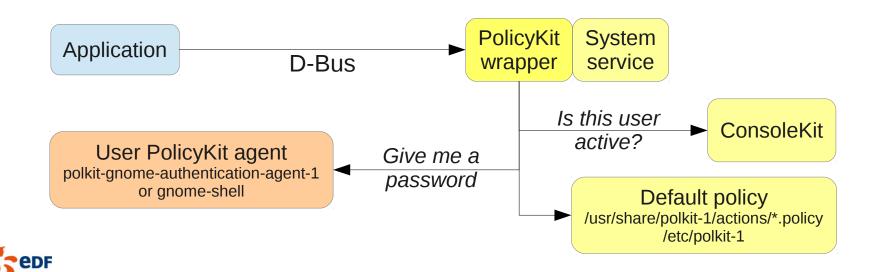

# Tuning the default policy

Ship a file in /etc/polkit-1/localauthority/30-site.d/my-config.pkla

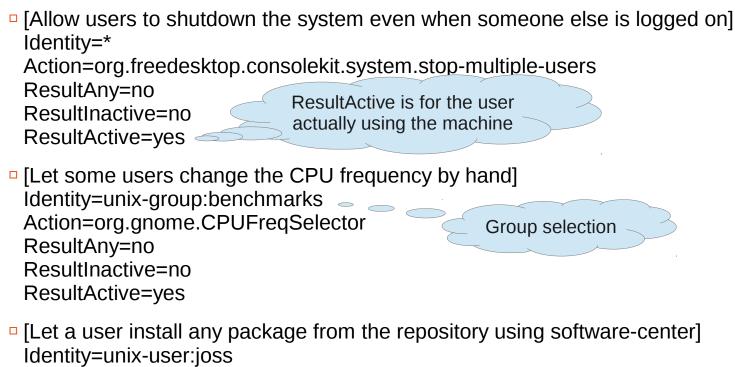

Action=org.debian.apt.install-packages

ResultAny=no

ResultInactive=no

ResultActive=auth\_self

Ask the user's own password

In jessie, you will be able to set more complex rules using JavaScript

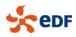

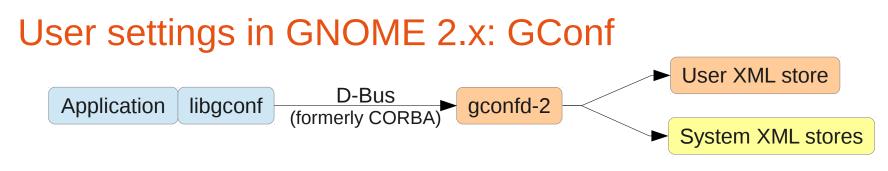

- Still used by a few applications, but not the core of GNOME in wheezy
- Stack of stores implementing defaults, user settings, mandatory (readonly) settings
- Debian-specific paths:

/usr/share/gconf/schemas  $\rightarrow$  schemas (+ upstream defaults) /usr/share/gconf/{defaults,mandatory}  $\rightarrow$  overrides and mandatory settings /var/lib/gconf/\*  $\rightarrow$  default stores (where schemas/defaults are applied) /etc/gconf/2/path  $\rightarrow$  the stores list

- Changing a user setting: gconftool --type type --set key value
- Changing a system setting: gconftool --direct --config-source xml:readwrite:/etc/gconf/gconf.xml.defaults --type type --set key value
- Changing a setting in a Debian package: debian/package.gconf-defaults or package.gconf-mandatory /path/to/key value dh\_gconf --priority 90
- Which settings are available? gconf-editor or gconftool -R /

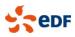

# User settings in GNOME 3.x: GSettings

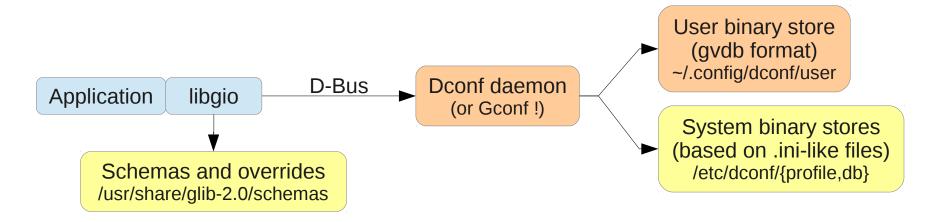

- Schemas, defaults and overrides are managed by the client
- The daemon uses binary databases for speed
- Changing a user setting:
  - gsettings set org.gnome.desktop.sound event-sounds false
- Listing all settings:
  - gsettings list-recursively org.gnome.nautilus
- There is also the (buggy) dconf-editor

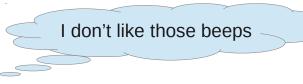

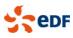

# Tuning GSettings in a package

- Ship an override file in debian/package.gsettings-override dh\_installgsettings --priority=90
  - # Custom background [org.gnome.desktop.background] picture-options='zoom' picture-uri='file:///my/nice/picture.svg'
  - # Squeeze-like icons on the desktop [org.gnome.desktop.background] show-desktop-icons=true
  - # I haz a theme
     [org.gnome.desktop.interface]
     gtk-theme='FabulousTheme'
     icon-theme='Wonderfullcons'
     [org.gnome.desktop.wm.preferences]
     theme='CoolBorders'

You can also use XML files for evolving backgrounds

The GTK theme needs to have the same name for GTK+ 2.0 and 3.0

# Default applications and extensions in the shell [org.gnome.shell] favorite-apps=['evolution.desktop', 'libreoffice-impress.desktop', .....] enabled-extensions=['apps-menu@gnome-shell-extensions.gcampax.github.com']

### D-Conf: default and mandatory system settings

- Configure a system database: /etc/dconf/profile user-db:user system-db:local
- Default settings then go in /etc/dconf/db/local.d/00 my defaults

# Those users are too dumb, don't let them do anything [org/gnome/desktop/lockdown] disable-applications-handlers=true disable-log-out=true disable-print-setup=true

Separator for defaults is / (instead of . for schemas)

Make those defaults mandatory with locks: /etc/dconf/db/local.d/locks/my\_locks

/org/gnome/desktop/lockdown/disable-applications-handlers /org/gnome/desktop/lockdown/disable-log-out /org/gnome/desktop/lockdown/disable-print-setup . . .

To update the database: dconf update

. . .

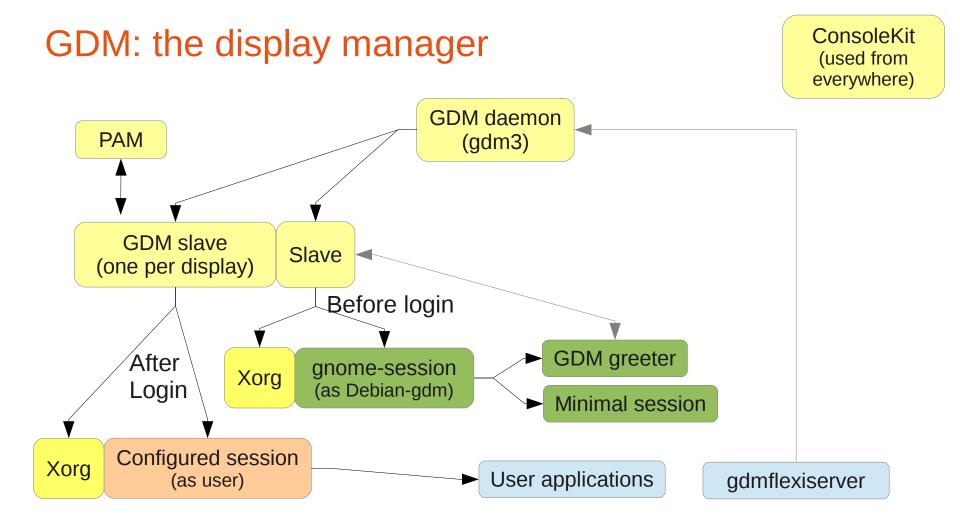

- All communication goes through D-Bus
- Tight integration with ConsoleKit (manages user/VT/display relations)
- Displays are started and closed dynamically

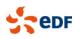

Minimal login session launched to manage login (with full a11y support)

# **Configuring GDM**

- Daemon configuration: /etc/gdm3/daemon.conf (Debian-specific)
  - Enabling autologin, debugging, VT configuration...
- The real configuration for the minimal session (Debian-specific)
  - GNOME 2.30: /etc/gdm3/greeter.gconf-defaults
     In a package: /usr/share/gdm/greeter-config/90\_my\_config
     + invoke-rc.d gdm3 reload
  - GNOME 3.x: /etc/gdm3/greeter.gsettings (GSettings format) In a package: /usr/share/gdm/dconf/90-my-settings (DConf format) + invoke-rc.d gdm3 reload
- User defaults (language, session, user icon):
  - In GNOME 2.30: ~/.dmrc and ~/.face
  - □ In GNOME 3.x: AccountsService → /var/lib/accountsservice

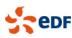

# Storing secrets: the GNOME keyring

Keeps user secrets in AES-encrypted files

Several keyrings, each with its own password

- Also acts as GnuPG and SSH agent
- Special case: the login keyring uses the login password

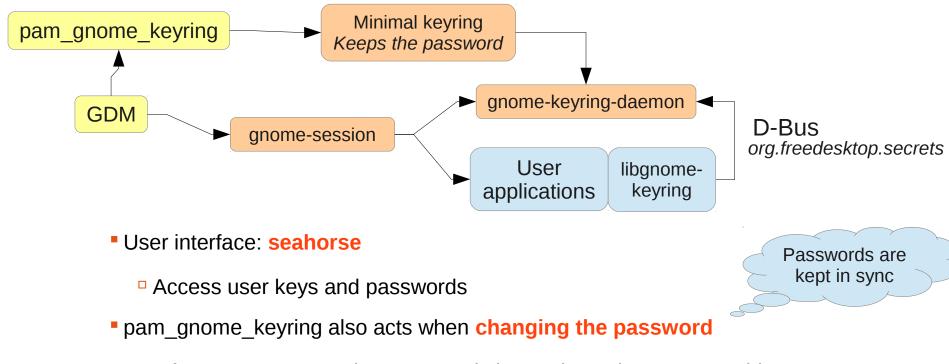

Infrastructure constraint: password change is on the same machine

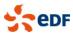

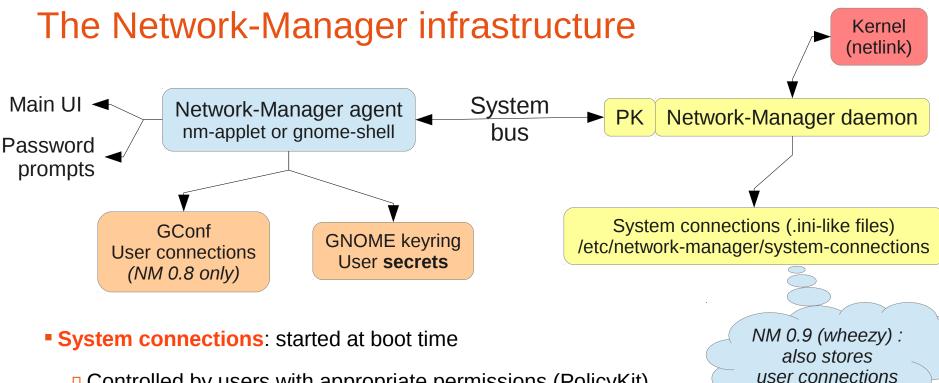

- Controlled by users with appropriate permissions (PolicyKit)
- Preconfigured by the sysadmin
- User connections: started at login time / on-the-fly
  - Secrets stored securely in the keyring
  - Fast user switching: drops the connection (either wanted or buggy behavior).
    - $\rightarrow\,$  NM 0.9 now defaults to system connections but supports user connections
- System connections with user secrets: 802.1x

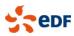

# **Configuring system connections**

- Let's say your DHCP server returns incorrect information, Windows-only
- But you need working DHCP + IPv6 in the outside world
- In /etc/network-manager/system-connections/eth0external

[connection]

id=eth0-external uuid=deadbeef-1234-1234-1234-deadbeef1234 type=802-3-ethernet autoconnect=false

[ipv4] method=auto

Identifies the device

[802-3-ethernet] duplex=full mac-address=13:37:15:de:ad:11

[ipv6] method=auto

#### Other use cases

In /etc/network-manager/system-connections/eth0internal

 [connection] id=eth0-internal uuid=deadbeef-1234-1234-1234-deadbeef1234 type=802-3-ethernet

[ipv4] method=auto dns=10.0.0.42 dns-search=unix-servers.nolcorp.com ignore-auto-dns=true

[802-3-ethernet] duplex=full mac-address=13:37:15:de:ad:11

[ipv6] method=ignore

- Pre-configuring Wi-Fi with a shared key the user doesn't see (not very secure though)
- 802.1x with a per-machine certificate the user doesn't see

Pre-configured 802.1x with per-user credentials

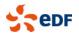

 $\rightarrow$  All still with access to other networks for users with **PolicyKit permissions** 

# Networked and local filesystems: the VFS layers

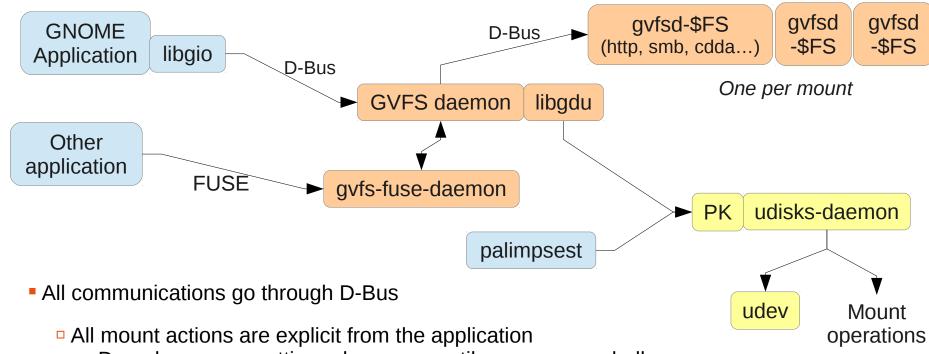

- $\rightarrow$  Done by gnome-settings-daemon, nautilus or gnome-shell
- Command-line:
  - See all mounted filesystems: gvfs-mount -I
  - Mount a CIFS mount: gvfs-mount smb://server/share/path
- Gvfs-fuse: nautilus redirects applications not supporting GIO to ~/.gvfs
  - Needs fuse group membership

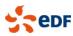

# The palimpsest interface (GNOME disk utility)

| 📮 250 GB                                                                                                    | Hard Disk (ATA                                                                                                    | WDC WD2500BE  | KT-60PVMT0) [/dev/                                                                                                    | sd <mark>a] —</mark> Disk Utility                           | ,                      |  |
|----------------------------------------------------------------------------------------------------|----------------------------------------------------------------------------------------------------|---------------|----------------------------------------------------------------------------------------------------|-------------------------------------------------------------|------------------------|--|
| <u>F</u> ile <u>H</u> elp                                                                                                    |                                                                                                    |               |                                                                                                    | ~                                                           |                        |  |
| <u>S</u> torage Devices                                                                                                    | Drive                                                                                                    |               |                                                                                                    |                                                             |                        |  |
| Local Storage<br>joss@localhost<br>SATA Host Adapter<br>5 Series/3400 SeA AHCI Controller<br>250 GB Hard Disk<br>ATA WDC WD2500BEKT-60PVMT0<br>CD/DVD Drive<br>hp CDDVDW TS-L633R | Model:       ATA WDC WD2500BEKT-60PVMT0         Firmware Version:       01.01A10         Location:       Port 1 of SATA Host Adapter         Write Cache:       Enabled         Capacity:       250 GB (250059350016 bytes)         Partitioning:       Master Boot Record         Image: Pormat Drive Erase or partition the drive       Image: Performance         Image: Portune Performance       Image: Performance |               | Serial Number:WD-WX91AC093809World Wide Name:0x50014ee600d92775Device:/dev/sdaRotation Rate:7200 RPMConnection:ATASMART Status:• Disk is healthySMART Data<br>View SMART data and run self-tests |                                                             |                        |  |
|                                                                                                    | 255 MB ext2 Unknown                                                                                                    |               | Extended<br>244 GB                                                                                                    |                                                             |                        |  |
|                                                                                                    |                                                                                                    | nown          | Encrypted                                                                                                    |                                                             |                        |  |
|                                                                                                    | 6.0                                                                                                    | GB 21 GB ext4 | 222 GB<br>222 GB ext4                                                                                                    |                                                             |                        |  |
|                                                                                                    |                                                                                                    |               |                                                                                                    |                                                             |                        |  |
|                                                                                                    | Usage:                                                                                                    | Filesystem    |                                                                                                    |                                                             | ev/sdal                |  |
|                                                                                                    | Partition Type: Linux (0x83)                                                                                                    |               |                                                                                                    | Partition Label: -                                          |                        |  |
|                                                                                                    | Partition Flags: Bootable                                                                                                    |               | 0                                                                                                    | 1 2                                                         | 5 MB (254951424 bytes) |  |
|                                                                                                    | Type: Ext2 (version 1.0)                                                                                                    |               | 0)                                                                                                    | Available: -                                                |                        |  |
|                                                                                                    | Label:                                                                                                    | -             |                                                                                                    | Mount Point: Mo                                             | ounted at <u>/boot</u> |  |
|                                                                                                    | Unmount Volume<br>Unmount the volume                                                                                                    |               |                                                                                                    | Erase or format the volume                                  |                        |  |
|                                                                                                    | <u>Check Filesystem</u><br>Check and repair the filesystem                                                                                                    |               |                                                                                                    | Edit Filesystem Label<br>Change the label of the filesystem |                        |  |
|                                                                                                    | Edit Partition<br>Change partition type, label and flags                                                                                                    |               |                                                                                                    | O <u>e</u> lete Partition<br>Delete the partition           |                        |  |

### Other useful things to know & configure

- Available applications (menus and MIME associations): /usr/share/applications and ~/.local/share/applications
- Adding new sub-menus:

/etc/xdg/menus/applications-merged/my-menu.menu

- CUPS PolicyKit interface: cups-pk-helper
  - Squeeze: system-config-printer{,-applet}
     Wheezy: directly in g-control-center & g-settings-daemon
  - Query / configure printers, notifications for print operations
- Power management interface: upower
  - <sup>D</sup> g-power-manager (*squeeze*) / g-settings-daemon (*wheezy*) defines the policy
- Sound server / mixer: PulseAudio (wheezy only)
  - <sup>D</sup> All mixing now done through it
  - Can be configured to mute sound when switching users

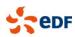

### **GNOME** is easily scriptable

#### In Python:

from gi.repository import Gtk, GnomeKeyring, ...

Formerly in squeeze: autogenerated Python modules The conversion script does most of the job

#### In JavaScript:

#! /usr/bin/seed
Gtk = imports.gi.Gtk;

Some real-world-examples:

 A daemon / applet to bypass an IE-only enterprise proxy Notification area / libnotify: display status Autostart with the session Store the password in the keyring

 A script to create CIFS shortcuts accessible from "Places" menu Store the password for GVFS
 ~/.gtk-bookmarks → "Places" and the shortcuts for GtkFileChooser

A script to wrap a RDP / Citrix client Extract the same password as for CIFS

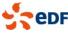

# An infrastructure for GNOME machines

#### The infrastructure is more work than the desktop

- Most of the time: a Debian mirror and a custom APT repository → rsync / debmirror and reprepro / mini-dinstall / ...
- A custom installation CD: FAI or d-i
- Authentication: OpenLDAP or Fedora directory server
- Printing is tricky
  - CUPS can hold thousands of printers but the UI becomes unusable
  - □ J. Blache's solution: filtering printers by location with LDAP
     → Welcome to the wonderful world of copyright assignment.
- Network file systems: don't forget about NTP!
- Administrating a large bunch of machines: forget about simplistic solutions
  - 2 good tools in Debian: Puppet and BCFG2
  - Can be linked to inventory: GLPI + FusionInventory
- Root password management anyone?

You encrypt partitions? Don't forget about key escrow

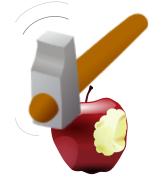

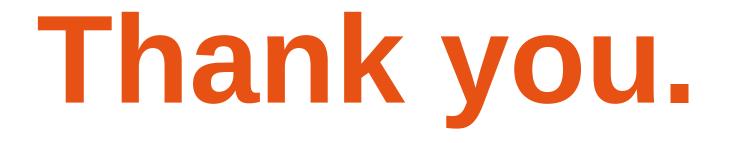

edF